## CNIT 152: Incident Response

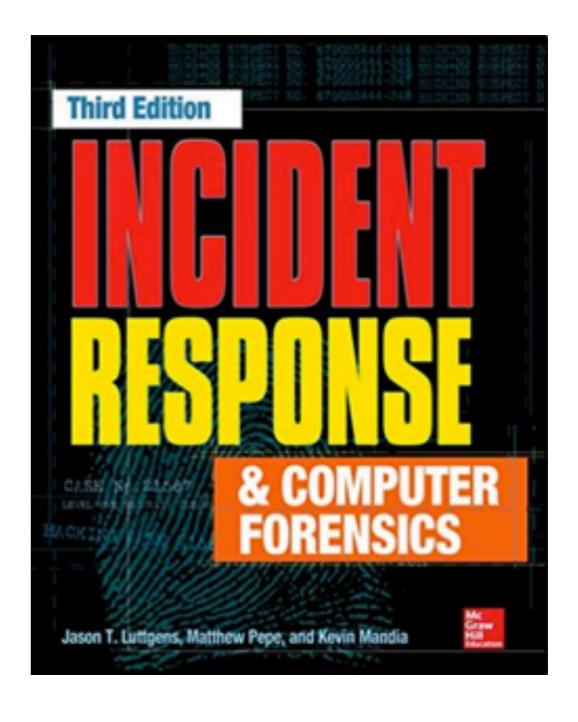

## 4 Getting the Investigation Started on the Right Foot

Updated 9-8-22

## Collecting Initial Facts

- You need specific information
- Such as IP Addresses and times
- Validate facts and check context

#### Time Zones

- · A big problem
- · Simple solution: use UTC for everything

#### Five Checklists

- Incident summary
- How the incident was detected
- Individual system details
- Network details
- Malware details

#### Documentation

- Use your own incident documentation system
  - File share (with limited and audited access)
  - Or a Request Tracker for Incident Response
- Don't trust any part of the target's network
  - It could be compromised

- · Date and time incident was reported & detected
- Contact information of persons who:
  - Reported the incident
  - Detected the incident
  - Recorded this information

- General nature of incident
  - Malware, phishing, failed logins, unauthorized logins, etc.
- Type of affected resource
- How incident was detected
  - · AV alert, IDS alert, user report, etc.

- Unique identifier of all computers involved
- Who accessed the system since detection?
  - Attempts to help may be confused with attacker activity
- Who is aware of the incident?
- Is the incident ongoing?
- Is there a need to keep the incident confidential?

#### Incident Detection Checklist

#### Incident Detection Checklist

- Was the detection through an automated or manual process?
- What information was part of the initial detection?
- What sources provided the data?
- Has the source data been validated as accurate?
- Is the source data being preserved?

#### Incident Detection Checklist

- How long have the detection sources been in operation and who runs them?
- What are the detection and error rates?
- Has anything related to the data sources changed?

# Individual System Details Checklist

#### Collect Additional Details

- Individual systems
  - Physical location, asset tag number
  - System's make and model, OS, primary function
  - Responsible administrator or user
  - IP address, hostname, domain
  - Critical information stored on the system and backups

#### Collect Additional Details

- Individual systems
  - Whether the system is still connected to the network
  - List of malware detected, back as far as log data goes
  - List of remediation steps that have been taken
    - It can be difficult to tell attacker actions from administrator actions, such as changing passwords
  - Data that is being preserved by staff

#### Network Details Checklist

#### Collect Additional Details

- Network details
  - All external malicious IPs and domain names
  - Whether network monitoring is being conducted
  - List of remediation steps that have been conducted
  - Is data being preserved?
  - Updates to network diagrams and configurations

#### Malware Details Checklist

#### Collect Additional Details

- Malware details
  - Date, time, and how malware was detected
  - List of systems where malware was found
  - · Malware filenames, directories
  - Findings of detection mechanism: name and family of the malicious file
  - Is malware active? What network connections are present?

#### Collect Additional Details

- Malware details
  - Is a copy of the malware preserved?
  - Status of any analysis: network and host indicators of compromise
  - Was malware submitted to any third party?

#### Case Notes

- Record the main actions your team takes
- Be professional--your case notes may be discoverable

#### Attack Timeline

| Date<br>Added | Event Time (UTC)       | Host        | Event Description                                                                                       | Data Source                              |
|---------------|------------------------|-------------|----------------------------------------------------------------------------------------------------|------------------------------------------|
| 2013-05-08    | 2012-11-14<br>18:16:24 | host6492581 | Infected e-mail<br>attachment opened by<br>the user profile "bob.<br>smith."                            | File system,<br>recent<br>documents list |
| 2013-05-08    | 2012-11-14<br>18:20:44 | host6492581 | C:\WINDOWS\ Prefetch\IPCONFIG. EXE-5874FA11.pf created.                                                 | File system<br>metadata                  |
| 2013-05-08    | 2012-11-14<br>18:21:16 | host6492581 | C:\WINDOWS\ Prefetch\GSECDUMP. EXE-54F3F8EA.pf created.                                                 | File system<br>metadata                  |
| 2013-05-07    | 2012-11-15<br>07:13:00 | n/a         | User Bob Smith called the IT security department to report a suspicious e-mail he opened the prior day. | Security<br>ticketing System             |
| 2013-05-08    | 2013-05-08<br>05:15:00 | n/a         | Live response data<br>collected from user<br>Bob Smith's computer,<br>host6492581                       | Security<br>ticketing system             |

## Investigative Priorities

- Common priorities
  - Who broke in
  - When its occurred
  - What they accessed
  - Are they still inside?

## Investigative Priorities

- Special cases
  - PCI: list of potentially compromised account numbers and dates
- Plan with legal counsel for
  - Copyright infringement
  - Larceny

### Management Expectations

- Set reasonable goals
- Consider sources of evidence, type of incident, questions, and time constraints
- Network intrusions often use overseas jump points--making legal action difficult or impossible
- If breach was months or years ago, much evidence may be lost

#### Case: Warez Site

- Someone ran an automated vulnerability scan on a web server
- · Entered through management interface
- · Set up a Warez site (selling stolen or illegal files)
- Management wanted to find and prosecute the attacker
- · But this is a common, automated attack
- More realistic to just find and patch the vulnerability

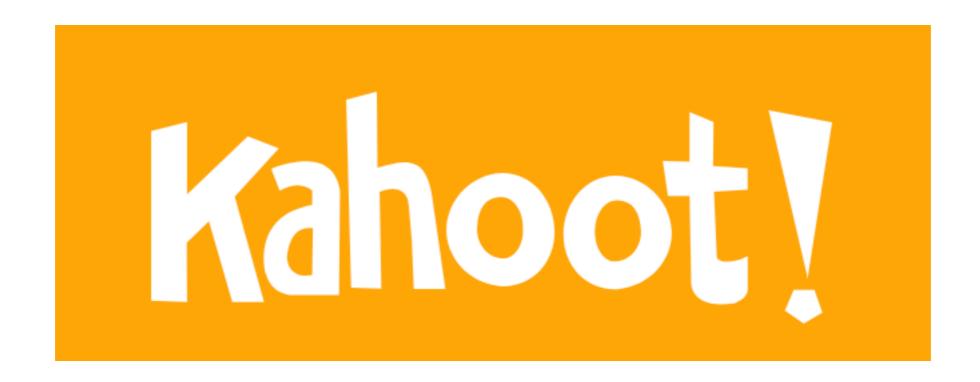

Ch 4

CNIT 152: Incident Response

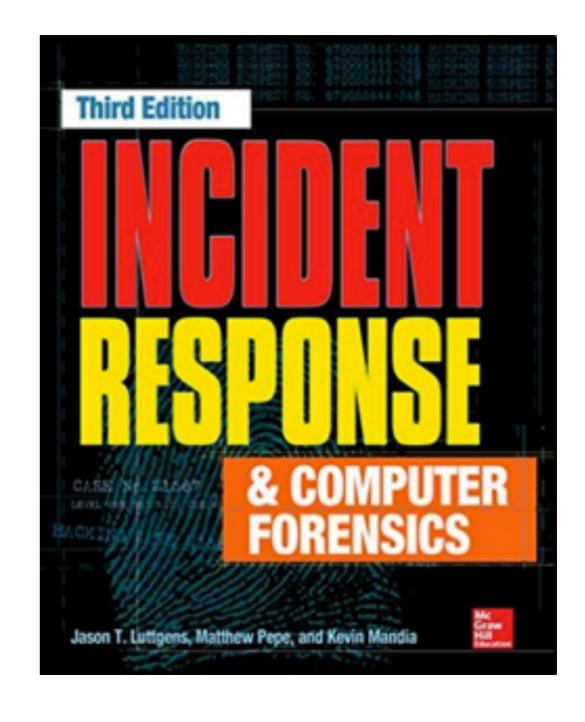

5 Initial Development of Leads

#### Leads

- Actionable items about stolen data (tasks to perform), like
  - Network indicators
  - Identities of potential subjects
  - Issues that led to compromise or a security incident

## Defining Leads of Value

- The lead must be relevant.
- The lead must be actionable.
- The lead must have sufficient detail.

- Clarify the data.
- Verify the veracity of the lead.
- Determine the context of the lead.

## Example: NIDS

- Network Intrusion Detection System generates an alert
  - Connection to a command-and-control server
- Identify internal origin if NAT obscures it
- Inspect raw packets
- Search other connections made by that host

### Veracity and Context

- Especially important when humans are the source
- Humans may be misinterpreting normal traffic
  - Automated systems sometimes do too

### Acting on Leads

- Turn leads into viable indicators
  - That can detect ongoing events and future attacks
- Detect suspicious conditions beyond the leads you already have

## Turning Leads into Indicators

- Property-based indicators
  - Observable characteristics of malicious software or actions
  - Registry key, MD5 hash, mutex with an unique name
    - mutex is an internal Windows object used for inter-process communication
    - Often used by malware to avoid repeat infections

## Turning Leads into Indicators

- Methodology-based or anomaly-based indicators
  - Less specific leads, where a combination of characteristics is suspicious
  - Unexpected executables in the \Windows\Help directory

# Lifecycle of Indicator Generation

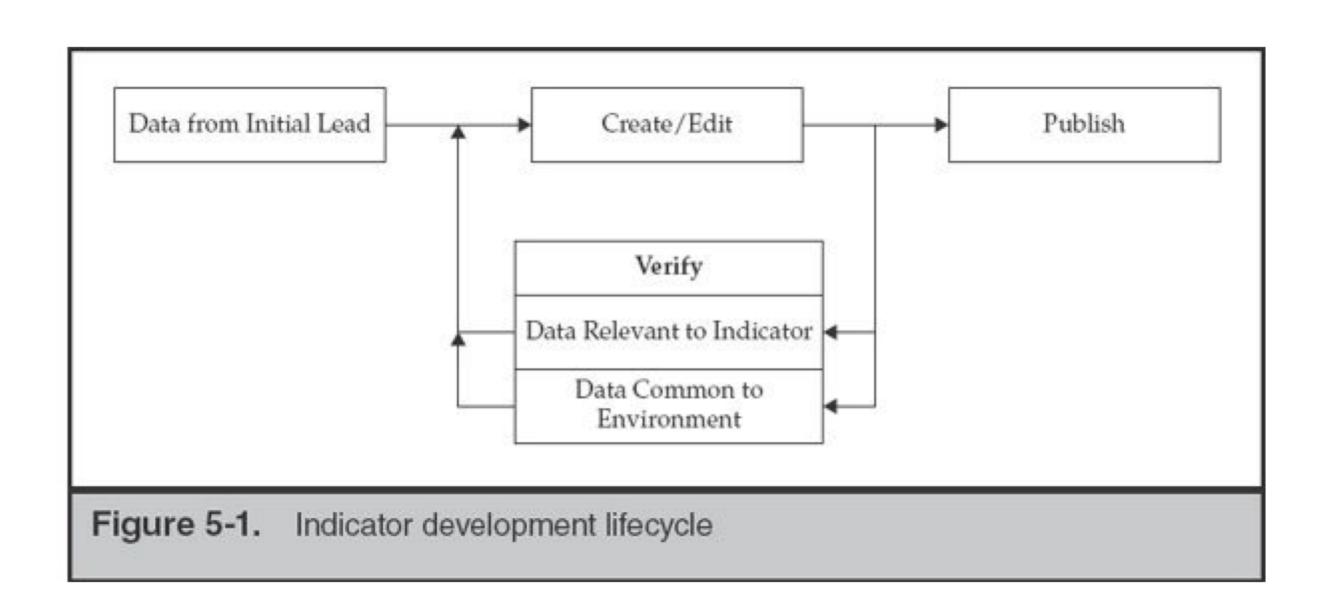

## Editing Host-based Indicators

- Binary classification: endpoint is either of interest to the investigation, or not
- Assemble a set of observables that are suspicious

## Example

- Malware sample from this book
- Used in CNIT 126

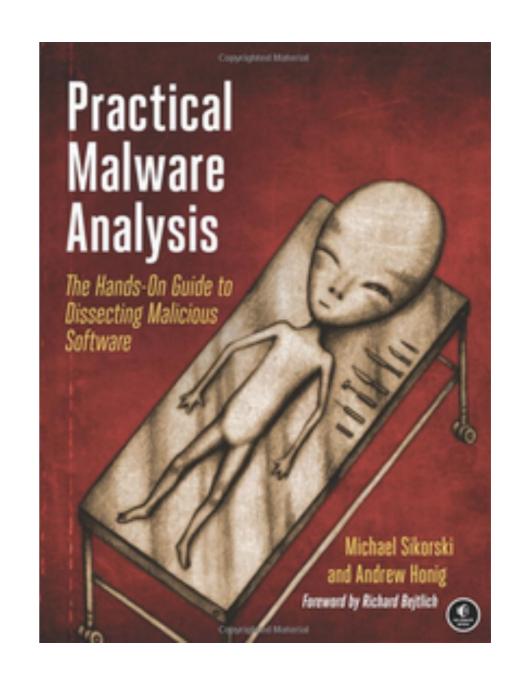

#### File MD5 Hash

```
If {
file MD5 == "ae5b468c7707a1f3d36c49b1fe2ef850"
} then raise alert
```

- Low false positive rate, but limited
  - Any change in file causes indicator to fail
  - Won't be effective for long

#### Windows PE Headers

- Windows programs are Portable Executable (PE) files
  - · .exe, .com, or .dll
- The PE format has a header that specifies general information about the file

#### Windows PE Headers

```
If {
file MD5 == "ae5b468c7707a1f3d36c49b1fe2ef850"
   OR (
   (PE header Time/Date == "2009/09/28 01:00:25 UTC")
        AND
   (file size == "24065") )
} then raise alert
```

#### Include DNS Cache

```
If {
file MD5 == "ae5b468c7707a1f3d36c49b1fe2ef850"
 OR
DNS cache host name contains
"practicalmalwareanalysis.com"
 OR
Service descriptive name == "Intranet Network
Awareness"
 OR (
 File name == "lab03-02.dll"
   AND
 (PE header Time/Date == "2010/09/28 01:00:25 UTC"
   OR
 file size == "24065")
} then raise alert
```

#### Balance

- Goal: enough information to reliably detect files
- But not too much time lost analyzing malware
- And not too slow for scanner to process
  - Snort drops packets when rules are too complex

### Import Table

- Part of PE header
- Lists libraries required to run the program
- Normal programs use libraries in common, predictable patterns
- Malware often uses strange patterns of libraries

## Import Table IOC

```
If {
file PE import function name list contains
 "CreateServiceA" AND
 "RegCreateKey" AND
 "ReadFile" AND
 "CreateThread" AND
 "InternetOpenA" AND
 "CreateProcessA"
} then raise alert
```

#### Non-Malware IOC

- Actions an attacker may perform
- Example: sethc.exe replacement attack
  - sethc.exe enables handicapped accessibility
  - Press Shift key five times before login
  - Windows offers accessible login options
  - By launching sethc.exe with System privileges

## Two Methods to Trigger Attack

- Replace the file at C: \Windows\System32\sethc.exe with cmd.exe, and then
  - Press Shift key five times before login, or
  - Add cmd.exe to the sethc executable's debug handler in the registry
  - https://www.crowdstrike.com/blog/registryanalysis-with-crowdresponse/

### Detect File Replacement

```
If {
    file path == "C:\Windows\System32\sethc.exe" }
then if {
    file MD5 != "ae5b468c7707a1f3d36c49b1fe2ef850"
    AND
    (PE header Time/Date != "2009/09/28 01:00:25 UTC")
} then raise alert
```

#### Two Windows Versions

```
If {
 file path == "C:\Windows\System32\sethc.exe" }
then if {
 file MD5 != "ae5b468c7707a1f3d36c49b1fe2ef850"
  OR "ba494efea253daa7042050c337aaa37a"
 AND
 (PE header Time/Date != "2009/09/28 01:00:25 UTC"
  OR "2012/07/15 09:00:40 UTC")
 } then raise alert
```

### Another Way

- In practice, attackers always replaces sethc.exe with cmd.exe
- And cmd.exe was always 10% or more larger than the largest seth.exe

## Much Simpler IOC

```
If {
  file path == "C:\Windows\System32\sethc.exe" }
then if {
  file size >= 300000
  } then raise alert
```

## Detect Debugger Key

```
If
Registry key == "HKLM\Software\Microsoft\
Windows NT\CurrentVersion\
Image File Execution Options\" }
then if
key value contains "sethc.exe"
then raise alert
```

## OpenIOC Format

```
File Size is 300000 TO 1000000

Figure 5-2. File system indicator for sethc.exe replacements
```

```
- OR
Registry Path contains HKLM\Software\Microsoft\Windows NT\
CurrentVersion\Image File Execution Options\sethc.exe
```

Figure 5-3. Registry indicator for sethc.exe debuggers

## Editing Network-Based Indicators

- Rapid determination of whether a session is relevant to the investigation
  - "If a set of bytes are present in the first n bytes of a session, raise an alert"
- As malware changes, the network signatures require editing

## DNS Monitoring

Monitoring UDP port 53 for the DNS standard query, whose primary fields are shown here, can catch the lookup request:

```
DNS Query flags: 0x0100
```

Query Type: A

Query Class: IN

Query String: "practicalmalwareanalysis.com"

#### DNS from RFC 1035

Query section

#### QNAME Format

ONAME

a domain name represented as a sequence of labels, where each label consists of a length octet followed by that number of octets. The domain name terminates with the zero length octet for the null label of the root. Note that this field may be an odd number of octets; no padding is used.

- Domain names are split into labels
- Length before each label
- No periods are used
  - · 18 practicalmalwareanalysis
  - ·3 com

## Wireshark Capture

```
88 Standard query 0x1a81 A practicalmalwareanalysis.com
        55 1... 10.0.0.9
                                       8.8.8.8
                                                          DNS
▶ Frame 55: 88 bytes on wire (704 bits), 88 bytes captured (704 bits) on interface 0
► Ethernet II, Src: AsixElec_88:e8:52 (00:0e:c6:88:e8:52), Dst: Technico_44:3a:b0 (cc:35:40:44:3a:b0)
▶ Internet Protocol Version 4, Src: 10.0.0.9, Dst: 8.8.8.8
▶ User Datagram Protocol, Src Port: 56294 (56294), Dst Port: 53 (53)
▼ Domain Name System (query)
     [Response In: 61]
     Transaction ID: 0x1a81
  ▶ Flags: 0x0100 Standard guery
     Questions: 1
     Answer RRs: 0
     Authority RRs: 0
     Additional RRs: 0
  ▼ Oueries
     ▶ practicalmalwareanalysis.com: type A, class IN
0000 cc 35 40 44 3a b0 00 0e c6 88 e8 52 08 00 45 00
                                                        .5@D:... ...R..E.
0010 00 4a 24 11 00 00 ff 11 7d 79 0a 00 00 09 08 08
                                                         .J$..... }y.....
0020 08 08 db e6 00 35 00 36 02 50 1a 81 01 00 00 01
                                                         .....5.6 .P.....
                                                         .....p ractical
0030 00 00 00 00 00 00 18 70 72 61 63 74 69 63 61 6c
0040 6d 61 6c 77 61 72 65 61 6e 61 6c 79 73 69 73 03
                                                        malwarea nalysis.
0050 63 6f 6d 00 00 01 00 01
                                                        com....
```

## Snort Signature

```
alert udp $HOME_NET any -> any 53 (
    msg:"Lab03-02.dll Malware:practicalmalwareanalysis.com";
    content:"|18|practicalmalwareanalysis|03|com|00|";
    nocase; threshold: type limit, track by_src, count 1, seconds 300;
    classtype:bad-unknown; sid:1000001; rev:1;
)
```

#### ▼ Queries

▶ practicalmalwareanalysis.com: type A, class IN

```
.5@D:... ...R..E.
     cc 35 40 44 3a b0 00 0e c6 88 e8 52 08 00 45 00
9999
     00 4a 24 11 00 00 ff 11
0010
                              7d 79 0a 00 00 09 08 08
                                                         .J$..... }y.....
     08 08 db e6 00 35 00 36
0020
                              02 50 1a 81 01 00 00 01
                                                         ....5.6 .P.....
0030
                              72 61 63 74 69 63 61 6c
     00 00 00 00 00 00 18 70
                                                         .....p ractical
0040
     6d 61 6c 77 61 72 65 61
                              6e 61 6c 79 73 69 73 03
                                                        malwarea nalysis.
0050
     63 6f 6d 00 00 01 00 01
                                                         com....
```

## Dynamic Analysis

- 1. Began monitoring the isolated network using tcpdump.
- 2. Loaded the library into a Windows XP "victim" system and called the method installA.
- 3. Waited until the malware performed a DNS lookup and verified that the first query was "practicalmalwareanalysis.com."
- 4. Added the practicalmalwareanalysis.com domain into a phony DNS server, pointing the domain name to a Linux system running Apache, configured to log all requests.
- 5. Restarted the test by unloading and reloading the library and called the method installA.
- 6. Observed that the connection to the remote host contained a single GET request for /serve.html.
- 7. Stopped tcpdump and analyzed the packet and connection attempts in Wireshark.

#### Verification

- Before scanning thousands of systems, test IOC rules on a representative sample
- Two reviews
  - Data Relevant to Indicator
    - Does rule detect compromised machines?
  - Data Common to Environment
    - Does rule trigger on clean machines?

### Attack Lifecycle

- E-mail is sent into an organization with a malicious payload. The payload is an executable file (a "dropper") that appears to be a Word document to an unsuspecting user.
- The user, believing that the Word document is real, opens it and launches the executable.
- 3. The executable drops an actual, innocuous Word document and opens it for the user, while downloading and launching a second-stage malicious file in the background.
- 4. The malware removes the dropper from disk.
- The second-stage malware continues on its way, doing what malware does.

#### Less Effective Indicator

- Properties of the dropper
  - MD5 hash
  - File name
- Automated email scanners typically generate this information

#### More Effective Indicators

- A file entry in the system's prefetch directory.
- A file name for the innocuous Word document in a Most Recently Used (MRU) registry key.
- If the dropper used API calls to fetch a file, the retrieval of the second stage may be logged in the user's browser history.
- DNS cache entries for the site that hosted the secondstage malware.
- The file metadata for the second-stage malware.

## Data Common to Environment

- Run indicator on a sample of clean workstations
- Ensure that parameters don't match
- If they do, modify indicators to reduce false positives

### Impact on Environment

- Run indicator on a representative subset of systems, including servers
- Use a resource manager to see the load on the systems
- If you bring down important systems with the scan, your customer won't be happy

# Resolving Internal Leads (from humans)

- Thoroughly document any statement
- Allow the interviewee to tell a story
- Avoid leading questions, and ones that require yes/no answers
- Collect the facts before allowing interviewee to opine; don't criticize or confront
- Know when to get others involved

#### Resolving External Leads

- External parties are not usually obliged to provide you with information
  - They may do so, if it does not cause undue risk
- Private organizations cannot serve grand jury subpoenas, 2703(d) court orders, or subpoenas

## Legal Options

- File "John Doe" lawsuits and subpoena the provider or organization that possesses the records for the source address or e-mail.
- Rely on pre-litigation discovery mechanisms. Depending on the state, these options may not be available.
- If the issue involves copyright infringement, the Digital Millennium Copyright Act provides for pretrial identification subpoenas.
- Report the incident to law enforcement agents and hope that they will investigate and prosecute criminally.

# Filing a Subpoena to Perform Discovery

- Your legal counsel files a complaint which leads to civil discovery
- This can compel an organization, such as an ISP, to divulge information about a subscriber

#### Reporting an Incident to Law Enforcement

- Most organizations avoid this, to prevent a public relations issue
- US very rarely requires notification of criminal acts
  - Child pornography requires you to contact the DoJ

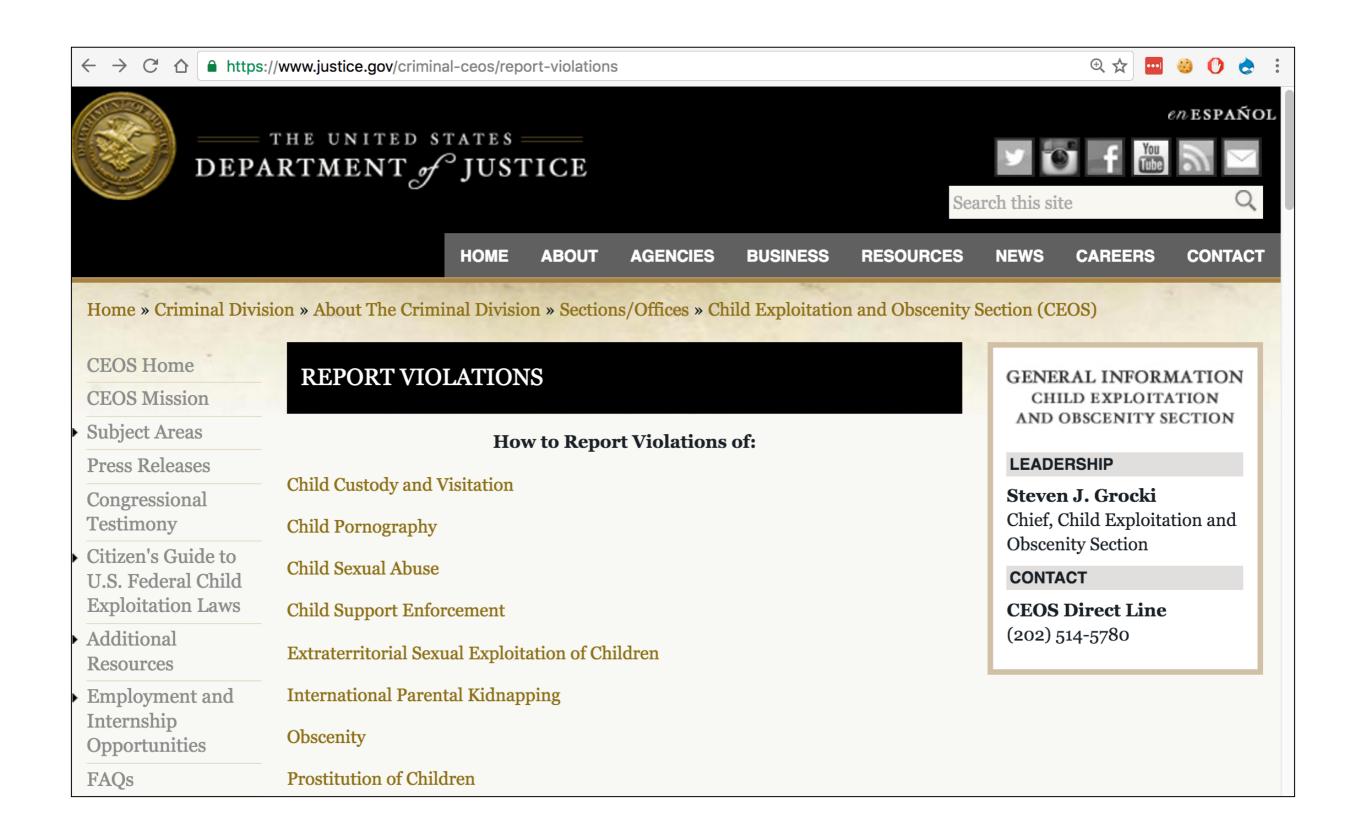

#### Link Ch 5a

## Foreign Entities

- ISPs or hosting sites
- Quite complicated
- Require civil requests through formal channels
- State Dept. and Federal law enforcement agencies

## Advantages of Law Enforcement

- Greater capacity to investigate and prosecute
- Quicker response to subpoenas and court orders
  - And target is not notified
- Can bring criminal action at no cost to your organization
  - Or a small cost preparing materials

## Preparing for Law Enforcement Involvement

- Document the incident appropriately
- Maintain chain of custody of evidence
- Clear and concise picture of the unlawful activity that took place
- Convey the information in a clear and simple manner

## Information Sharing

- **Infraguard** An FBI-sponsored group focused on Critical Infrastructure Protection
- **FS-ISAC** Financial Services Information Sharing and Analysis Center
- **DIB-CS/IA** Defense Industrial Base Cyber Security/Information Assurance

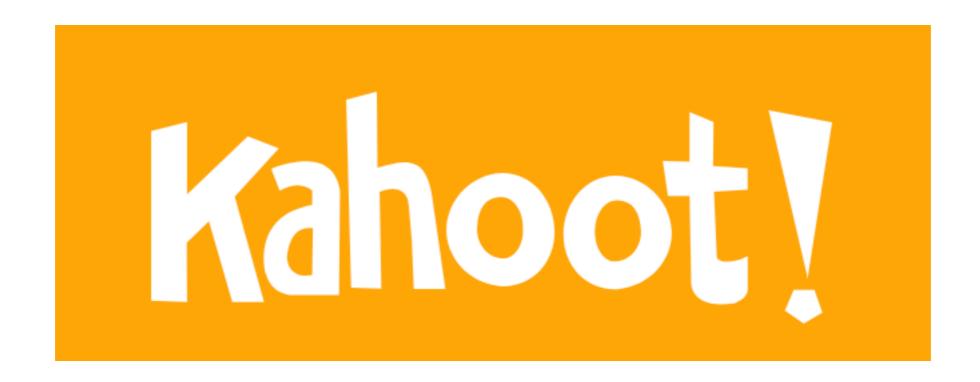

Ch 5